**IN Adobe POF-Convertierung lauft**, fürte wa

Unwollsleidig 3

C1D aten (MEV-Verlag) 14Gb). Exterior philosophy od a

/borechen

Addy PDF criticism **LuteR D** 

111111

# PDF-Dateien direkt aus dem Dateisystem erstellen (Windows)

# Wie kann ich eine Datei aus dem Explorer direkt in PDF konvertieren?

Windows-Anwender können über das Betriebssystem mit einem Klick der rechten Maustaste auf eine beliebige Datei – eines unterstützten Dateityps – ein PDF-Dokument erstellen. Auch wenn bei diesem Vorgang – abhängig vom ausgewählten Dateityp – das Originalprogramm, in dem die ausgewählte Datei erstellt wurde, nicht gestartet wird, muss das Programm auf der Arbeitsstation installiert sein.

1. Um eine einzelne Datei über das Betriebssystem zu PDF zu konvertieren, klicken Sie mit der rechten Maustaste auf das Dokument und wählen über das Kontextmenü den Befehl In Adobe PDF konvertieren.

### **U** Wenn Sie den Befehl In Adobe PDF konvertieren und Per E-Mail senden wählen, wird ein PDF erzeugt, automatisch Ihr Standard-E-Mail-Programm gestartet, und eine neue E-Mail erstellt, in der das PDF-Dokument automatisch angehängt wird.

2. Nach Auswahl des Befehls wird das Fenster Adobe PDF-Status eingeblendet, über das Sie den Verlauf der Konvertierung verfolgen können, und das Dialogfenster Adobe PDF-Datei speichern unter, in dem Sie den Speicherort und den Dateinamen der PDF-Datei festlegen.

22 Adobe PDF-Dater spenchern unter

Sportsman **E.3 1 Kirk Fritch co.** 

×

3. Nach dem Speichern erfolgt die Konvertierung entweder im Hintergrund (beispielsweise bei Microsoft-Word-Dokumenten), ohne dass das Originalpro-

**Dalabie** 

**Mercuri Press Print put** 

PDFDat

#### Dateiname und der Speicherort der PDF-Datei festgelegt. Standardmäßig wird der Originaldateiname vorgeschlagen.

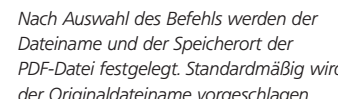

Dateiname und Speicher-

ort festlegen

피체

For a

¥

×

Specim

**Altimity** 

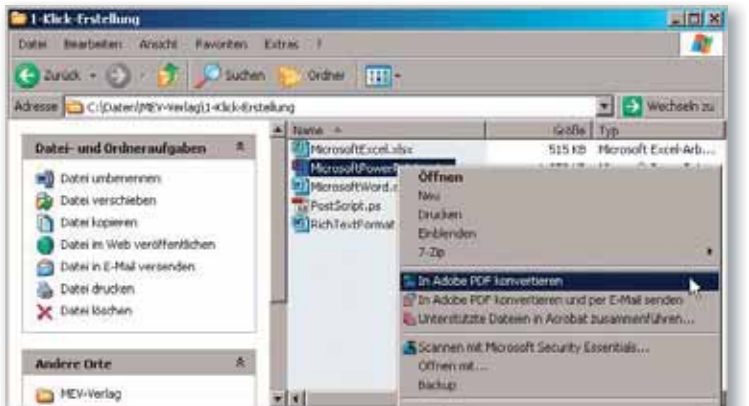

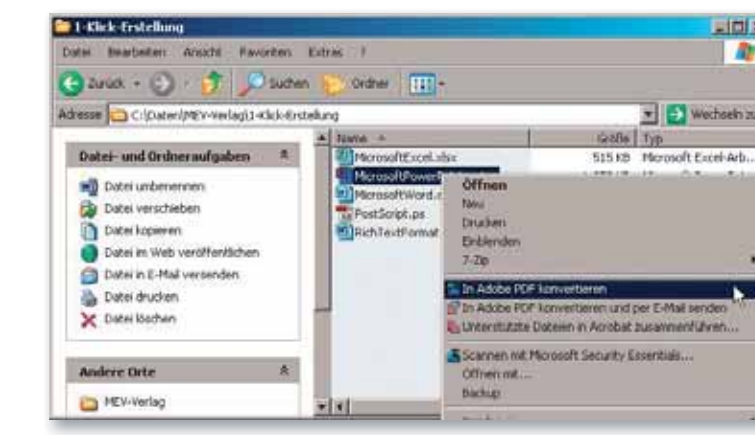

# der Version ACROBAT X PRO erstellt.

Die Beschreibungen wurden anhand

## PDF-Erstellung direkt aus dem Explorer

Datei auswählen und Konvertierung starten

Wird ein von Acrobat unterstützter Dateityp im Explorer aktiviert, stehen die Befehle »In Adobe PDF konvertieren« und »In Adobe PDF konvertieren und per E-Mail senden« im Kontextmenii zur Verfügung über die die ausgewählte Datei direkt zu PDF konvertiert werden kann.

## **Versionsinfo**